## **Tricefy** Voluson Series using external Trice uplink

Last Modified on 2024-05-28 18:07

Follow the process below to configure your ultrasound system to send data to Tricefy.

Select the Utility hard-button located on the machine:

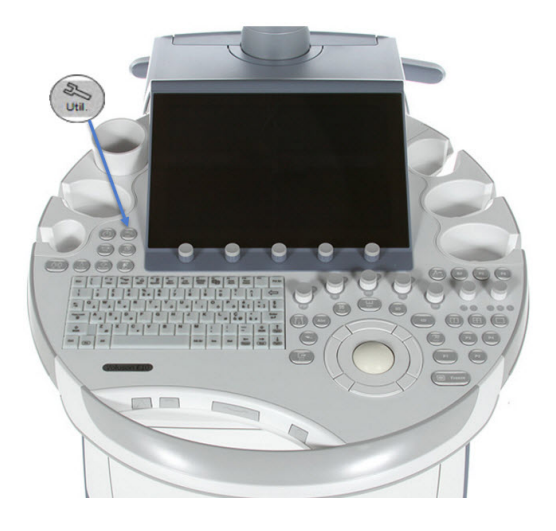

The Utility screen will display on the LCD monitor. Select Setup, followed by Connectivity:

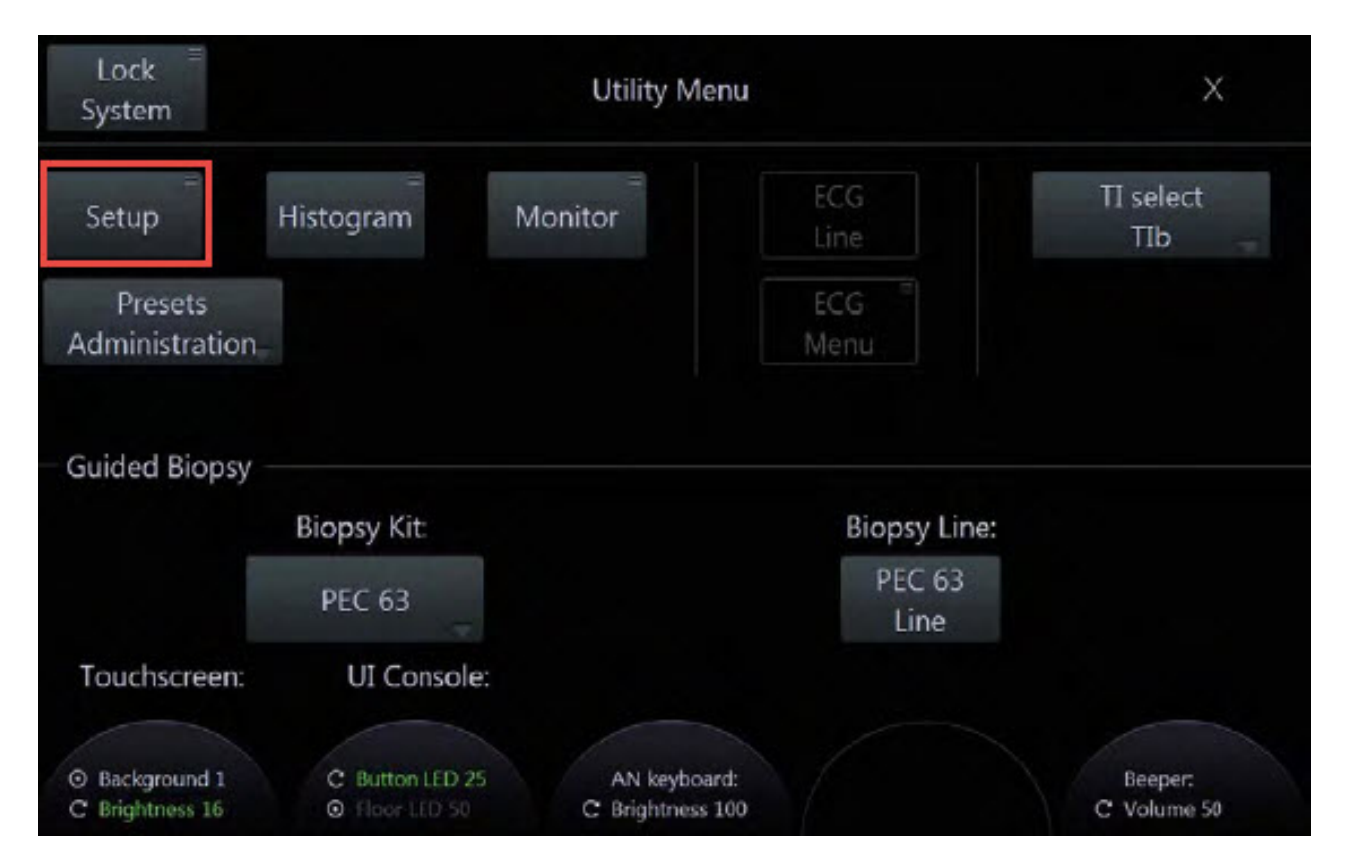

The Connectivity screen has four tabs at the top (five if you have [Tricefy](http://www.tricefy.help/help/voluson-tricefy-inside) Inside). Choose the Device Setup tab and select the DICOM Configuration button:

## **Tricefy**

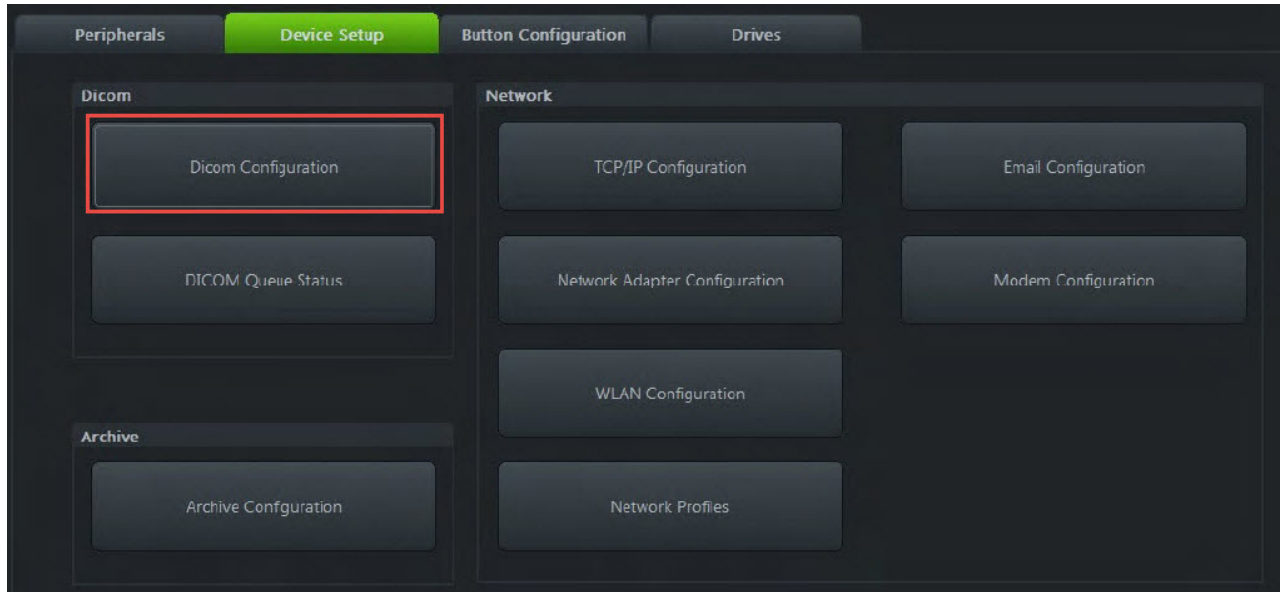

The DICOM Configuration screen allows you to add new stores. These stores are like warehouse receiving centers; they receive the data from your ultrasound system.

We will create two stores: one for sending images to patients and one for archiving.

If you are only patient sharing, you do not need to setup the archive store - skip to patient [sharing.](http://www.tricefy.help/#Patient%20sharing%20Only)

Select the Add button to create the archiving store:

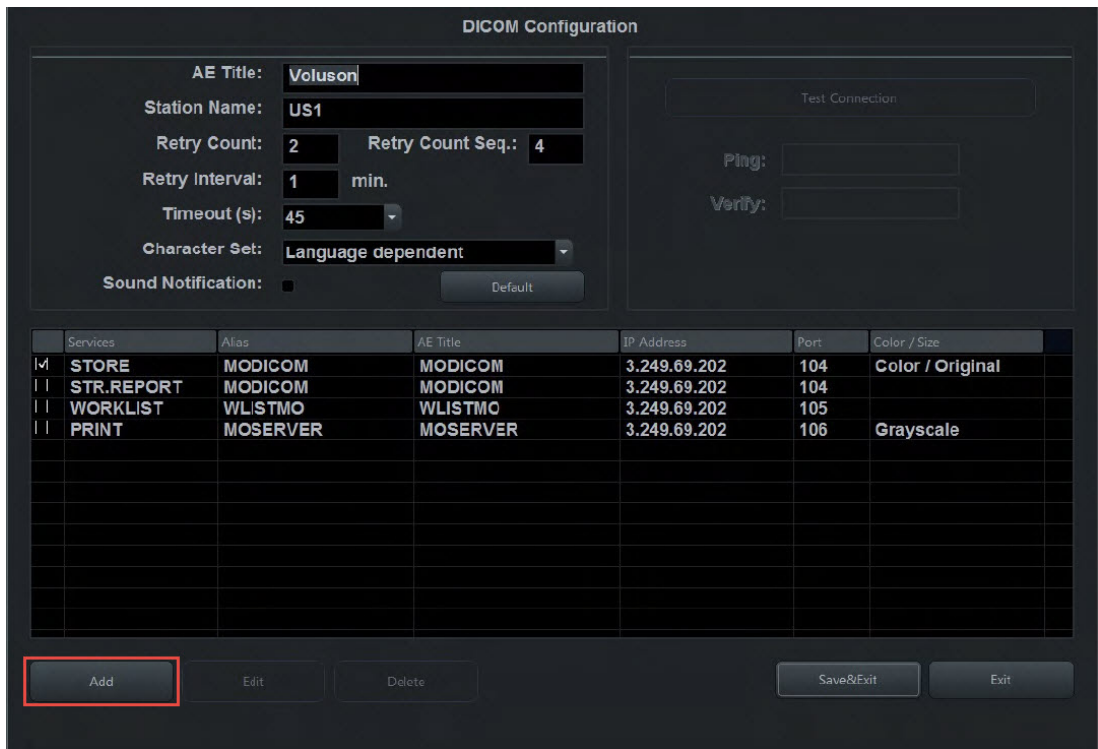

Enter the following information into the top fields, shown below in the red box:

Alias = Trice Archive AE Title = archive IP Address = Local IP of the Uplink computer (Refer to [Account](http://www.tricefy.help/help/using-the-correct-port) Settings) Port = 1112 is the default port for Tricefy Uplink ( refer to [Account](http://www.tricefy.help/help/using-the-correct-port) Settings)

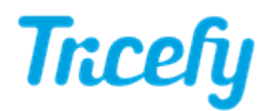

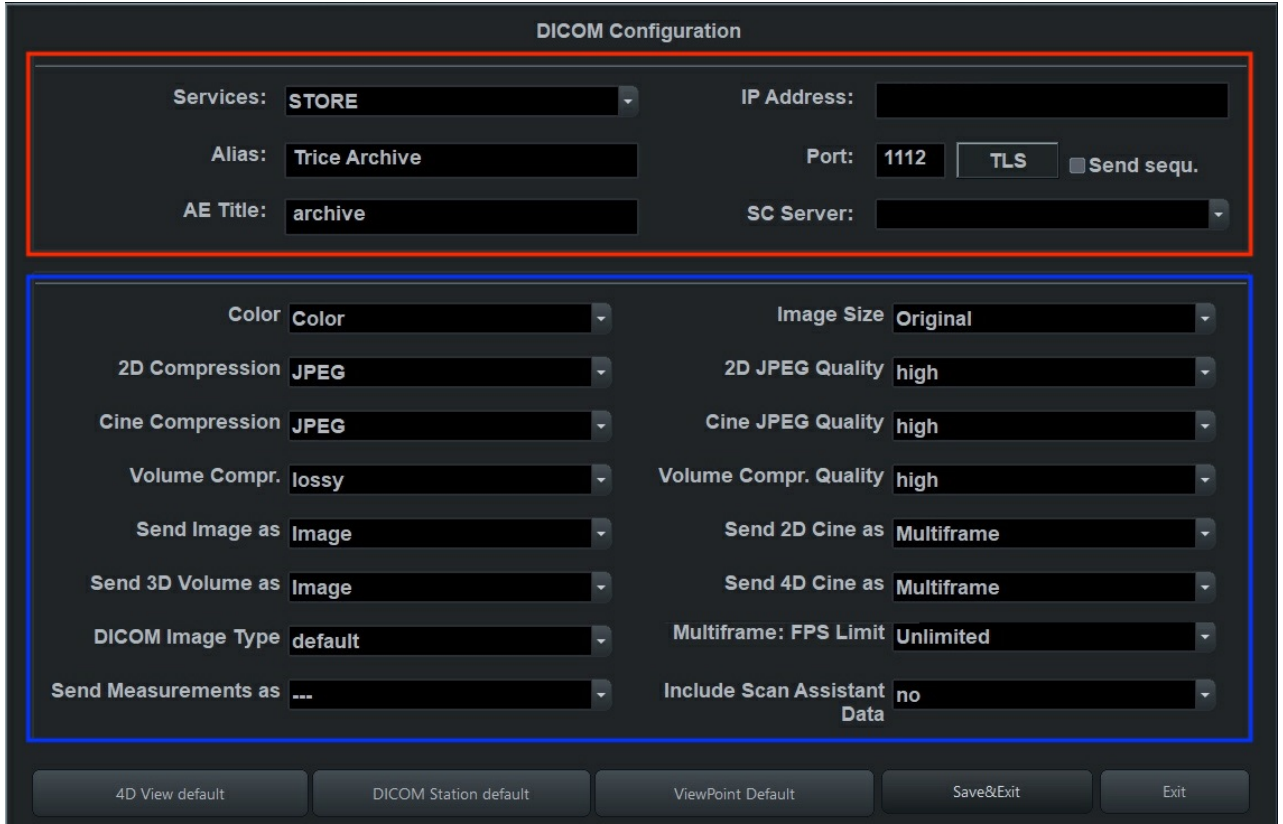

By default, the compression settings, shown above in the blue box, will have to be adjusted for the optimal compression. Don't worry, adjusting these settings will not lower image quality. Modify the compression options to match the following settings in the screenshot of the blue box above.

Once you are done modifying the compression settings, click Save & Exit:

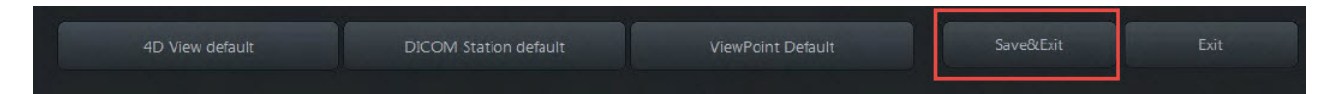

Select the Add button to add the patient-sharing store. Enter the following information into the top fields:

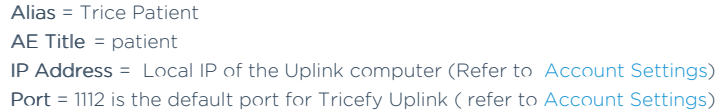

Modify the compression settings to match those in the screenshot of the blue box from the previous step.

When you are done, click Save & Exit again.

**References** 

- $F$  How to test your [imaging](http://www.tricefy.help/help/testing-the-machine) system
- **Port and IP Address of the Uplink [computer](http://www.tricefy.help/help/using-the-correct-port)**
- GE [Support](http://apps.gehealthcare.com/servlet/ClientServlet?REQ=RNEW&MODALITY=US) page

Note: GE ultrasound machines are consistent in configuration and functionality across varying models.